Doc No. :PT-HMOC-OPS-FOP-6001-OPS-OAH

Fop Issue : 3.0
Issue Date: 13/04/10

Monitor dump of PACS SPU PRAM memory area

File: H\_FCP\_OBS\_4242.xls
Author: lstefanov-hp

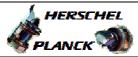

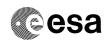

# Procedure Summary

#### Objectives

This Herschel OBSM nominal procedure is used to perform the dump monitoring of one or several PACS SPU PRAM memory areas. It is used for both SPU SWL and SPU LWL subsystems. The memory dump is commanded using TC(6,5) and the memory locations content is received on ground in TM(6,6) packets.

The procedure assumes that the command stack has already been generated using the OBSM system and is ready for loading on the Manual Stack. The command stack generation activity is not covered by this procedure.

#### Summary of Constraints

CDMU in Operational Mode

- PACS instrument in INIT mode (DPU ASW running)
- SPU ON
- DPU-SPU connection established

Memory areas are Dumped through TC(6,5); this TC will be delayed when there is an ongoing:

- TC(6,2) Load Memory Using Absolute Addresses
- TC(6,5) Dump Memory Using Absolute Addresses
- TC(6,9) Check Memory Using Absolute Addresses
- TC(8,4,1,1) Copy Memory

# Spacecraft Configuration

Start of Procedure

CDMU in Operational Mode

- PACS instrument in INIT mode (DPU ASW running)
- SPU ON
- DPU-SPU connection established

End of Procedure

Same as start

### Reference File(s)

Input Command Sequences

Output Command Sequences

OFCP424I OFCP424K

## Referenced Displays

ANDS GRDS SLDS

# Configuration Control Information

Status : Version 1 - Unchanged

Last Checkin: 05/09/08 Page 1 of 15

Doc No. :PT-HMOC-OPS-FOP-6001-OPS-OAH
Fop Issue : 3.0 Issue Date: 13/04/10

Monitor dump of PACS SPU PRAM memory area

File: H\_FCP\_OBS\_4242.xls Author: lstefanov-hp

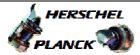

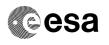

| DATE     | FOP ISSUE | VERSION | MODIFICATION DESCRIPTION | AUTHOR       | SPR REF |
|----------|-----------|---------|--------------------------|--------------|---------|
| 05/00/00 | 2         | 1       | Created                  | latofanou-hn |         |

2 1 Created 05/09/08 lstefanov-hp

Status : Version 1 - Unchanged

Page 2 of 15 Last Checkin: 05/09/08

Doc No. :PT-HMOC-OPS-FOP-6001-OPS-OAH Fop Issue : 3.0

Issue Date: 13/04/10

Monitor dump of PACS SPU PRAM memory area

File: H\_FCP\_OBS\_4242.xls
Author: lstefanov-hp

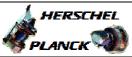

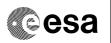

# Procedure Flowchart Overview

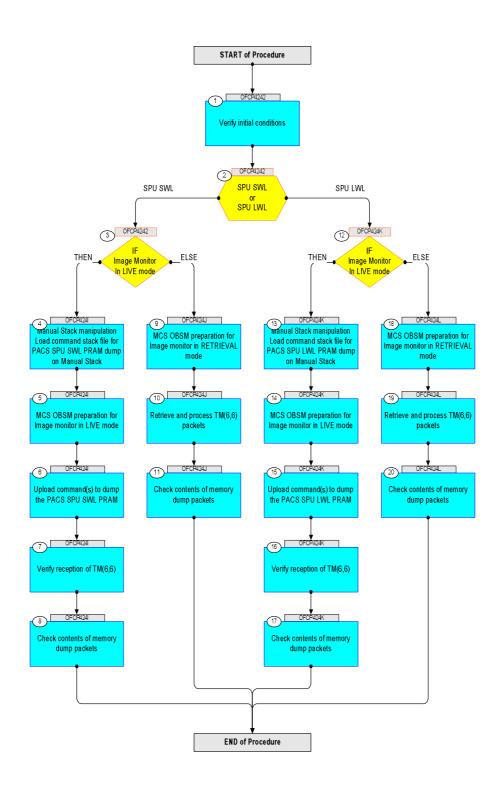

Status : Version 1 - Unchanged

Last Checkin: 05/09/08

Monitor dump of PACS SPU PRAM memory area

File: H\_FCP\_OBS\_4242.xls Author: lstefanov-hp

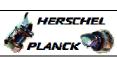

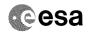

| Step<br>No. | Time      | Activity/Remarks                                                                                                    | TC/TLM  | Display/ Branch  | AIT Comment |
|-------------|-----------|----------------------------------------------------------------------------------------------------|---------|------------------|-------------|
| NO.         | TIME      | Beginning of Procedure                                                                                                    | IC/ILFI | - Lopidy Dranen  | ATT COMMENC |
|             |           | TC Seq. Name : OFCP4242 ( )                                                                                                    |         |                  |             |
|             | OFCP4242  | PACS SPU PRAM dump monitoring                                                                                                    |         |                  |             |
|             |           | TimeTag Type: B                                                                                                    |         |                  |             |
|             |           | Sub Schedule ID:                                                                                                    |         |                  |             |
|             |           |                                                                                                    |         |                  |             |
|             |           |                                                                                                    |         |                  |             |
| 1           |           | Verify initial conditions                                                                                                    |         | Next Step:       |             |
|             |           |                                                                                                    |         |                  |             |
|             |           |                                                                                                    |         |                  |             |
|             |           |                                                                                                    |         |                  |             |
|             |           | Check: - PACS instrument in INIT mode (DPU ASW running)                                                                                                    |         |                  |             |
|             |           | - SPU ON<br>- DPU-SPU connection established                                                                                                    |         |                  |             |
|             |           | 270 DIO COMMODICM CECAESIEMON                                                                                                    |         |                  |             |
|             |           | Instrument SOE to confirm PACS instrument mode and SPU status.                                                                                                    |         |                  |             |
|             |           | 54643.                                                                                                    |         |                  |             |
|             |           |                                                                                                    |         | Next Step:       |             |
| 2           |           | SPU SWL                                                                                                    |         | SPU SWL 3        |             |
|             |           | or<br>SPU LWL                                                                                                    |         | SPU LWL 12       |             |
|             |           | type: [Switch]                                                                                                    |         |                  |             |
|             |           | cype (Switch)                                                                                                    |         |                  |             |
|             |           |                                                                                                    |         |                  |             |
|             |           |                                                                                                    |         | Next Step:       |             |
| 3           |           | IF                                                                                                    |         | THEN 4<br>ELSE 9 |             |
|             |           | Image Monitor In LIVE mode                                                                                                    |         | ELSE 9           |             |
|             |           | type: [If]                                                                                                    |         |                  |             |
|             |           |                                                                                                    |         |                  |             |
|             |           |                                                                                                    |         |                  |             |
|             |           | End of Sequence                                                                                                    |         | <u> </u>         |             |
|             | OFCP424I  | TC Seq. Name : OFCP4241 ( ) PACS SPU SWL PRAM dump monitoring in LIVE mode                                                                                                    |         |                  |             |
|             | 01 014241 |                                                                                                    |         |                  |             |
|             |           | TimeTag Type: B Sub Schedule ID:                                                                                                    |         |                  |             |
|             |           |                                                                                                    |         |                  |             |
|             |           |                                                                                                    |         |                  |             |
|             |           |                                                                                                    |         | Next Step:       |             |
| 4           |           | Manual Stack manipulation Load command stack file for PACS SPU SWL PRAM dump on                                                                                                    |         | 5                |             |
|             |           | Manual Stack                                                                                                    |         |                  |             |
|             |           |                                                                                                    |         |                  |             |
|             |           |                                                                                                    |         |                  |             |
|             |           | NOTE:                                                                                                    |         |                  |             |
|             |           | The current procedure assumes that the memory dump in                                                                                                    |         |                  |             |
|             |           | Live mode is performed using commands with immediate execution.                                                                                                    |         |                  |             |
|             |           |                                                                                                    |         |                  |             |
|             |           | Select the File -> LoadStack option from the main menu of the Manual Stack window                                                                                                    |         |                  |             |
|             |           |                                                                                                    |         |                  |             |
|             |           |                                                                                                    |         |                  |             |
| 4.1         |           | IF                                                                                                    |         |                  |             |
|             |           | PACS Nominal                                                                                                    |         |                  |             |
|             |           |                                                                                                    |         |                  |             |
|             |           |                                                                                                    |         |                  |             |
| I           | 1         | H. Carlotte and the carlotte and the car | I       | 1                |             |

Monitor dump of PACS SPU PRAM memory area

File: H\_FCP\_OBS\_4242.xls Author: lstefanov-hp

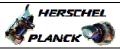

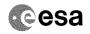

| No. | Time | Activity/Remarks                                                                  | TC/TLM | Display/ Branch | AIT Comment |
|-----|------|-----------------------------------------------------------------------------------|--------|-----------------|-------------|
|     |      | Select file                                                                       |        |                 |             |
|     |      | PASPRMSW_DI_XXXXYYY_N_NoModel_NoModel_YYYYY_DDDThhmmss. machine                   |        |                 |             |
|     |      | from directory                                                                    |        |                 |             |
|     |      | /home/pmcsops/HPMCS/SESSION/current/data/CMD/STACKS/OB                            |        |                 |             |
|     |      | SM/PASPRMSW                                                                       |        |                 |             |
|     |      | as indicated by the OBSM engineer                                                 |        |                 |             |
|     |      |                                                                                   |        |                 |             |
|     |      | IMPORTANT:                                                                        |        |                 |             |
|     |      | XXXXYYYY = Image ID(X) and Version(Y) - depend on image used for stack generation |        |                 |             |
|     |      | YYYY_DDD hhmmss - depend on stack generation time                                 |        |                 |             |
|     |      | machine - depends on the name of the machine used for                             |        |                 |             |
|     |      | stack generation                                                                  |        |                 |             |
|     |      | File name examples                                                                |        |                 |             |
|     |      | - No model associated to the memory image:                                        |        |                 |             |
|     |      | PASPRMSW_DI_0002001_N_NoModel_NoModel_2007_254T123300.                            |        |                 |             |
|     |      | - CT PASPRMSW1, ID 0003, Version 001 associated to the                            |        |                 |             |
|     |      | memory image:                                                                     |        |                 |             |
|     |      | PASPRMSW_DI_0002001_C_PASPRMSW1_0003001_2007_337T09332<br>0.sun043                |        |                 |             |
|     |      | 0.541015                                                                          |        |                 |             |
|     |      |                                                                                   |        |                 |             |
| 4.2 |      | ELSE                                                                              |        |                 |             |
|     |      | PACS Redundant                                                                    |        |                 |             |
|     |      |                                                                                   |        |                 |             |
|     |      | Select file                                                                       |        |                 |             |
|     |      |                                                                                   |        |                 |             |
|     |      | PASRMSWR_DI_XXXXYYY_N_NoModel_NoModel_YYYY_DDDThhmmss.<br>machine                 |        |                 |             |
|     |      | from directory                                                                    |        |                 |             |
|     |      | /home/pmcsops/HPMCS/SESSION/current/data/CMD/STACKS/OB<br>SM/PASRMSWR             |        |                 |             |
|     |      |                                                                                   |        |                 |             |
|     |      | as indicated by the OBSM engineer                                                 |        |                 |             |
|     |      | IMPORTANT:                                                                        |        |                 |             |
|     |      | XXXXYYYY = Image ID(X) and Version(Y) - depend on                                 |        |                 |             |
|     |      | image used for stack generation                                                   |        |                 |             |
|     |      | YYYY_DDD hhmmss - depend on stack generation time                                 |        |                 |             |
|     |      | machine - depends on the name of the machine used for stack generation            |        |                 |             |
|     |      | Pile nere exemples                                                                |        |                 |             |
|     |      | File name examples                                                                |        |                 |             |
|     |      | - No model associated to the memory image:                                        |        |                 |             |
|     |      | PASRMSWR_DI_0002001_N_NoModel_NoModel_2007_254T123300.<br>sun043                  |        |                 |             |
|     |      | - CT PASRMSWR1, ID 0003, Version 001 associated to the memory image:              |        |                 |             |
|     |      | PASRMSWR_DI_0002001_C_PASRMSWR1_0003001_2007_337T09332                            |        |                 |             |
|     |      | 0.sun043                                                                          |        |                 |             |
|     |      |                                                                                   |        |                 |             |

Monitor dump of PACS SPU PRAM memory area

File: H\_FCP\_OBS\_4242.xls Author: lstefanov-hp

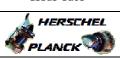

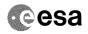

| Step<br>No. | Time | Activity/Remarks                                                                                                    | TC/TLM                                  | Display/ Branch | AIT Comment |
|-------------|------|----------------------------------------------------------------------------------------------------|-----------------------------------------|-----------------|-------------|
| 4.3         |      | Check command stack loaded                                                                                          |                                         |                 |             |
|             |      |                                                                                                    |                                         |                 |             |
|             |      |                                                                                                    |                                         |                 |             |
|             |      | Check that loaded stack contains one or several TCs                                                                 |                                         |                 |             |
|             |      |                                                                                                    |                                         |                 |             |
|             |      | Display the Manual Stack in 'Full mode' and check that the <b>Memory ID</b> parameter in the PC028380 command(s) is |                                         |                 |             |
|             |      | set to 41 hex:                                                                                                    |                                         |                 |             |
|             |      | Memory ID = 41 hex                                                                                                  |                                         |                 |             |
|             |      | Note: The Memory ID of the target memory device is stored in                                                        |                                         |                 |             |
|             |      | the MSB of the 16-bit long Mem ID TC parameter. The LSB of the same parameter carries the most                      |                                         |                 |             |
|             |      | significant 8 bits of the Start Address.                                                                            |                                         |                 |             |
|             |      | Execute Telecommand                                                                                                 |                                         | TC              |             |
|             |      | DPU_MEMORY_DUMP                                                                                                    | PC028380                                |                 |             |
|             |      | Command Parameter(s): DPU_MEMORY_BLOCK_ID PP009380                                                                  | 41xx hex                                |                 |             |
|             |      | DPU_MEMORY_ADDR PP003380 DPU_DATA_LENGTH PP008380                                                                   | <hex> (Def)<br/><dec> (Def)</dec></hex> |                 |             |
|             |      | TC Control Flags :                                                                                                  | 7                                       |                 |             |
|             |      | GBM IL DSE<br>Y                                                                                                    |                                         |                 |             |
|             |      | Subsch. ID : 90 Det. descr. : DUMP OF A DPU MEMORY AREA                                                             |                                         |                 |             |
|             |      | This Telecommand will not be included in the export                                                                 |                                         |                 |             |
|             |      |                                                                                                    |                                         |                 |             |
| 5           |      | MCS OBSM preparation for Image monitor in LIVE mode                                                                 |                                         | Next Step:<br>6 |             |
|             |      |                                                                                                    |                                         |                 |             |
|             |      |                                                                                                    |                                         |                 |             |
|             |      | Note:<br>It is assumed that the OBSM application is already                                                         |                                         |                 |             |
|             |      | running and the OBSM Desktop is displayed on the MCS client.                                                        |                                         |                 |             |
|             |      | Starting the OBSM application is not covered by the current procedure.                                              |                                         |                 |             |
|             |      | -                                                                                                    |                                         |                 |             |
|             |      |                                                                                                    |                                         |                 |             |
| 5.1         |      | Select 'Image MONITOR' from the menu                                                                                |                                         |                 |             |
|             |      |                                                                                                    |                                         |                 |             |
|             |      | Select the Image menu of the OBSM Desktop.                                                                          |                                         |                 |             |
|             |      | From the Image menu, select Monitor.                                                                                |                                         |                 |             |
|             |      | The 'Image Catalog' window opens.                                                                                   |                                         |                 |             |
|             |      |                                                                                                    |                                         |                 |             |
| E 0         |      | Colort image to be provident                                                                                        |                                         |                 |             |
| 5.2         |      | Select image to be monitored                                                                                        |                                         |                 |             |
|             |      |                                                                                                    |                                         |                 |             |
|             |      |                                                                                                    |                                         |                 |             |
| 5.2.1       |      | IF                                                                                                    |                                         |                 |             |
|             |      | PACS Nominal                                                                                                    |                                         |                 |             |
|             |      |                                                                                                    |                                         |                 |             |
|             |      |                                                                                                    |                                         |                 |             |

Monitor dump of PACS SPU PRAM memory area

File: H\_FCP\_OBS\_4242.xls Author: lstefanov-hp

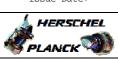

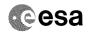

| Step<br>No. | Time | Activity/Remarks                                                                                                | TC/TLM | Display/ Branch | AIT Comment |
|-------------|------|----------------------------------------------------------------------------------------------------|--------|-----------------|-------------|
|             |      | Select the image to be monitored for the memory device PASPRMSW.  The 'Image MONITOR' window opens.             |        |                 |             |
| 5.2.2       |      | ELSE                                                                                                    |        |                 |             |
|             |      | PACS Redundant                                                                                                  |        |                 |             |
|             |      | Select the image to be monitored for the memory device PASRMSWR.                                                |        |                 |             |
|             |      | The 'Image MONITOR' window opens.                                                                               |        |                 |             |
| 5.3         |      | Start dump TM processing                                                                                        |        |                 |             |
|             |      | In <b>LIVE</b> mode, processing of incoming real-time telemetry starts automatically after the image selection. |        |                 |             |
| 6           |      | Upload command(s) to dump the PACS SPU SWL PRAM                                                                 |        | Next Step:      |             |
|             |      | Uplink the PC028380 memory dump command(s) with ARM-GO                                                          |        |                 |             |
|             |      | For each command, one or more $TM(6,6)$ packets must be received on ground.                                     |        |                 |             |
| 7           |      | Verify reception of TM(6,6)                                                                                     |        | Next Step:      |             |
|             |      | Note: One or more TM(6,6) packets will be received for each memory dump command uplinked.                       |        |                 |             |
| 7.1         |      | IF<br>PACS Prime                                                                                                |        |                 |             |
|             |      | Verify Packet Reception  MEMORY_DUMP Packet Mnemonic : MEMORY_DUMP APID : 1152 Type : 6 Subtype : 6 PII :       |        |                 |             |
| 7.2         |      | PI2 :  ELSE PACS Redundant                                                                                      |        |                 |             |
|             |      |                                                                                                    |        |                 |             |

Monitor dump of PACS SPU PRAM memory area

File: H\_FCP\_OBS\_4242.xls Author: lstefanov-hp

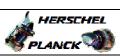

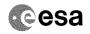

| Step<br>No.                             | Time     | Activity/Remarks                                                                                        | TC/TLM | Display/ Branch   | AIT Comment |
|-----------------------------------------|----------|----------------------------------------------------------------------------------------------------|--------|-------------------|-------------|
|                                         |          | Verify Packet Reception                                                                                 |        |                   |             |
|                                         |          | MEMORY_DUMP                                                                                             |        |                   |             |
|                                         |          | Packet Mnemonic : MEMORY_DUMP APID : 1153                                                               |        |                   |             |
|                                         |          | Type : 6                                                                                                |        |                   |             |
|                                         |          | Subtype: 6 PI1:                                                                                         |        |                   |             |
|                                         |          | PI2:                                                                                                    |        |                   |             |
| 8                                       |          | Check contents of memory dump packets                                                                   |        | Next Step:<br>END |             |
|                                         |          |                                                                                                    |        |                   |             |
|                                         |          |                                                                                                    |        |                   |             |
| *************************************** |          | Verify that there are NO OBSM reported differences                                                      |        |                   |             |
|                                         |          | between the memory dump data and the ground image used for monitoring.                                  |        |                   |             |
|                                         |          | IF there are differences reported by OBSM between the                                                   |        |                   |             |
|                                         |          | dump data and the ground image, the merged image shall                                                  |        |                   |             |
|                                         |          | be saved for offline analysis.                                                                          |        |                   |             |
|                                         |          |                                                                                                    |        |                   |             |
| 8.1                                     |          | Save merged image                                                                                       |        |                   |             |
|                                         |          |                                                                                                    |        |                   |             |
|                                         |          |                                                                                                    |        |                   |             |
|                                         |          | IF there are mismatches reported by OBSM, save merged image with new ID.                                |        |                   |             |
|                                         |          | Image with new 1D.                                                                                      |        |                   |             |
|                                         |          | Conduct off-line analysis of the reported mismatches.                                                   |        |                   |             |
|                                         |          |                                                                                                    |        |                   |             |
|                                         |          | End of Sequence                                                                                         |        |                   |             |
|                                         | OFCP424J | TC Seq. Name :OFCP424J ( ) PACS SPU SWL PRAM dump monitoring in Retrieval mode                          |        |                   |             |
|                                         |          | TimeTag Type:                                                                                           |        |                   |             |
|                                         |          | Sub Schedule ID:                                                                                        |        |                   |             |
|                                         |          |                                                                                                    |        |                   |             |
|                                         |          |                                                                                                    |        | Next Step:        |             |
| 9                                       |          | MCS OBSM preparation for Image monitor in RETRIEVAL mode                                                |        | 10                |             |
|                                         |          |                                                                                                    |        |                   |             |
|                                         |          |                                                                                                    |        |                   |             |
|                                         |          | Note:                                                                                                   |        |                   |             |
|                                         |          | It is assumed that the OBSM application is already running and the OBSM Desktop is displayed on the MCS |        |                   |             |
|                                         |          | client. Starting the OBSM application is not covered by the                                             |        |                   |             |
|                                         |          | current procedure.                                                                                      |        |                   |             |
|                                         |          |                                                                                                    |        |                   |             |
| 9.1                                     |          | Select ITmage MONITOD! from the war-                                                                    |        |                   |             |
| 9.1                                     |          | Select 'Image MONITOR' from the menu                                                                    |        |                   |             |
|                                         |          |                                                                                                    |        |                   |             |
|                                         |          | Select the Image menu of the OBSM Desktop.                                                              |        |                   |             |
|                                         |          |                                                                                                    |        |                   |             |
|                                         |          | From the Image menu, select Monitor.                                                                    |        |                   |             |
|                                         |          | The 'Image Catalog' window opens.                                                                       |        |                   |             |
|                                         |          |                                                                                                    |        |                   |             |

Monitor dump of PACS SPU PRAM memory area

File: H\_FCP\_OBS\_4242.xls Author: lstefanov-hp

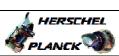

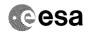

| Step  |      |                                                                                                    |        |                  |             |
|-------|------|----------------------------------------------------------------------------------------------------|--------|------------------|-------------|
| No.   | Time | Activity/Remarks                                                                                             | TC/TLM | Display/ Branch  | AIT Comment |
| 9.2   |      | Select image to be monitored                                                                                 |        |                  |             |
|       |      |                                                                                                    |        |                  |             |
|       |      |                                                                                                    |        |                  |             |
|       |      |                                                                                                    |        |                  |             |
| 9.2.1 |      | IF<br>PACS Nominal                                                                                           |        |                  |             |
|       |      |                                                                                                    |        |                  |             |
|       |      |                                                                                                    |        |                  |             |
|       |      | Select the image to be monitored for the memory device PASPRMSW.                                             |        |                  |             |
|       |      | The 'Image MONITOR' window opens.                                                                            |        |                  |             |
|       |      | ind image nontrol window opens.                                                                              |        |                  |             |
|       |      |                                                                                                    |        |                  |             |
| 9.2.2 |      | ELSE<br>PACS Redundant                                                                                       |        |                  |             |
|       |      |                                                                                                    |        |                  |             |
|       |      |                                                                                                    |        |                  |             |
|       |      | Select the image to be monitored for the memory device PASRMSWR.                                             |        |                  |             |
|       |      |                                                                                                    |        |                  |             |
|       |      | The 'Image MONITOR' window opens.                                                                            |        |                  |             |
|       |      |                                                                                                    |        |                  |             |
| 9.3   |      | Start dump TM packets processing                                                                             |        |                  |             |
|       |      |                                                                                                    |        |                  |             |
|       |      |                                                                                                    |        |                  |             |
|       |      | Set retrieval start time and start retrieval of TM packets using the PLAY buttons.                           |        |                  |             |
|       |      |                                                                                                    |        |                  |             |
| 10    |      | Retrieve and process TM(6,6) packets                                                                         |        | Next Step:<br>11 |             |
|       |      |                                                                                                    |        |                  |             |
|       |      |                                                                                                    |        |                  |             |
|       |      | Use the STEP button to retrieve and process the TM(6,6) packets, packet by packet and starting from          |        |                  |             |
|       |      | the time shown in the packet time field.                                                                     |        |                  |             |
|       |      | OR                                                                                                    |        |                  |             |
|       |      | Use the PLAY button to retrieve and process the                                                              |        |                  |             |
|       |      | TM(6,6) packets in automated mode.                                                                           |        |                  |             |
|       |      | Pressing the PLAY button, the display will start to retrieve and process packets, starting from the time     |        |                  |             |
|       |      | shown in the packet time field. This processing will stop automatically when a packet is received which      |        |                  |             |
|       |      | creation time is greater than the one contained in the end time field. $ \\$                                 |        |                  |             |
|       |      |                                                                                                    |        |                  |             |
|       |      |                                                                                                    |        | Next Step:       |             |
| 11    |      | Check contents of memory dump packets                                                                        |        | END              |             |
|       |      |                                                                                                    |        |                  |             |
|       |      | Verify that there are NO OBSM reported differences                                                           |        |                  |             |
|       |      | between the memory dump data and the ground image used for monitoring.                                       |        |                  |             |
|       |      | _                                                                                                    |        |                  |             |
|       |      | IF there are differences reported by OBSM between the dump data and the ground image, the merged image shall |        |                  |             |
|       |      | be saved for offline analysis.                                                                               |        |                  |             |
| L     | 1    | I                                                                                                    |        |                  |             |

Monitor dump of PACS SPU PRAM memory area

File: H\_FCP\_OBS\_4242.xls Author: lstefanov-hp

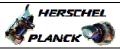

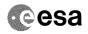

| Step  |          |                                                                                                    |        |                 |             |
|-------|----------|----------------------------------------------------------------------------------------------------|--------|-----------------|-------------|
| No.   | Time     | Activity/Remarks                                                                                           | TC/TLM | Display/ Branch | AIT Comment |
|       |          |                                                                                                    |        |                 |             |
| 11.1  |          | Save merged image                                                                                          |        |                 |             |
|       |          |                                                                                                    |        |                 |             |
|       |          |                                                                                                    |        |                 |             |
|       |          | IF there are mismatches reported by OBSM, save merged                                                      |        |                 |             |
|       |          | image with new ID.                                                                                         |        |                 |             |
|       |          |                                                                                                    |        |                 |             |
|       |          | Conduct off-line analysis of the reported mismatches.                                                      |        |                 |             |
| ***** |          |                                                                                                    |        |                 |             |
|       |          | End of Sequence                                                                                            |        |                 |             |
|       | 05054044 | TC Seq. Name : OFCP424K ( )                                                                                |        |                 |             |
|       | OFCP424K | PACS SPU LWL PRAM dump monitoring in LIVE mode                                                             |        |                 |             |
|       |          | TimeTag Type: B Sub Schedule ID:                                                                           |        |                 |             |
|       |          | bub benedule 1b.                                                                                           |        |                 |             |
|       |          |                                                                                                    |        |                 |             |
|       |          |                                                                                                    |        | Next Step:      |             |
| 12    |          | IF                                                                                                    |        | THEN 13         |             |
|       |          | Image Monitor In LIVE mode                                                                                 |        | ELSE 18         |             |
|       |          |                                                                                                    |        |                 |             |
|       |          | type: [If]                                                                                                 |        |                 |             |
|       |          |                                                                                                    |        |                 |             |
|       |          |                                                                                                    |        |                 |             |
| 13    |          | Manual Stack manipulation                                                                                  |        | Next Step:      |             |
|       |          | Load command stack file for PACS SPU LWL PRAM dump on Manual Stack                                         |        |                 |             |
|       |          | manual Stack                                                                                               |        |                 |             |
|       |          |                                                                                                    |        |                 |             |
|       |          |                                                                                                    |        |                 |             |
|       |          | NOTE:                                                                                                    |        |                 |             |
|       |          | The current procedure assumes that the memory dump in Live mode is performed using commands with immediate |        |                 |             |
|       |          | execution.                                                                                                 |        |                 |             |
|       |          |                                                                                                    |        |                 |             |
|       |          | menu of the Manual Stack window                                                                            |        |                 |             |
|       |          |                                                                                                    |        |                 |             |
|       |          |                                                                                                    |        |                 |             |
| 13.1  |          | IF<br>PACS Nominal                                                                                         |        |                 |             |
|       |          | PACS NOMITICAL                                                                                             |        |                 |             |
|       |          |                                                                                                    |        |                 |             |
|       |          |                                                                                                    |        |                 |             |
|       |          | Select file                                                                                                |        |                 |             |
|       |          | PASPRMLW_DI_XXXXYYY_N_NoModel_NoModel_YYYYY_DDDThhmmss.                                                    |        |                 |             |
|       |          | machine                                                                                                    |        |                 |             |
|       |          | from directory                                                                                             |        |                 |             |
|       |          | /home/pmcsops/HPMCS/SESSION/current/data/CMD/STACKS/OB                                                     |        |                 |             |
|       |          | SM/PASPRMLW                                                                                                |        |                 |             |
|       |          | as indicated by the OBSM engineer                                                                          |        |                 |             |
|       |          |                                                                                                    |        |                 |             |
|       |          | IMPORTANT:                                                                                                 |        |                 |             |
|       |          | XXXXYYYY = Image ID(X) and Version(Y) - depend on                                                          |        |                 |             |
|       |          | image used for stack generation                                                                            |        |                 |             |
|       |          | YYYY_DDD hhmmss - depend on stack generation time                                                          |        |                 |             |
|       |          | machine - depends on the name of the machine used for                                                      |        |                 |             |
|       |          | stack generation                                                                                           |        |                 |             |
|       |          |                                                                                                    |        |                 |             |
|       |          |                                                                                                    | ·      |                 |             |

Monitor dump of PACS SPU PRAM memory area

File: H\_FCP\_OBS\_4242.xls Author: lstefanov-hp

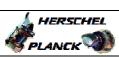

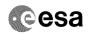

| Step |      |                                                                                                    |        |                 |             |
|------|------|----------------------------------------------------------------------------------------------------|--------|-----------------|-------------|
| No.  | Time | Activity/Remarks                                                                                                    | TC/TLM | Display/ Branch | AIT Comment |
|      |      | File name examples                                                                                                    |        |                 |             |
|      |      | - No model associated to the memory image:                                                                                                    |        |                 |             |
|      |      | PASPRMLW_DI_0002001_N_NoModel_NoModel_2007_254T123300.sun043                                                                                                    |        |                 |             |
|      |      | - CT PASPRMLW1, ID 0003, Version 001 associated to the memory image:                                                                                                    |        |                 |             |
|      |      | PASPRMLW_DI_0002001_C_PASPRMLW1_0003001_2007_337T09332<br>0.sun043                                                                                                    |        |                 |             |
|      |      |                                                                                                    |        |                 |             |
|      |      |                                                                                                    |        |                 |             |
| 13.2 |      | ELSE<br>PACS Redundant                                                                                                    |        |                 |             |
|      |      |                                                                                                    |        |                 |             |
|      |      | Select file                                                                                                    |        |                 |             |
|      |      | PASRMLWR_DI_XXXXYYY_N_NoModel_NoModel_YYYY_DDDThhmmss.machine                                                                                                    |        |                 |             |
|      |      | from directory                                                                                                    |        |                 |             |
|      |      | /home/pmcsops/HPMCS/SESSION/current/data/CMD/STACKS/OBSM/PASRMLWR                                                                                                    |        |                 |             |
|      |      | as indicated by the OBSM engineer                                                                                                    |        |                 |             |
|      |      | IMPORTANT:                                                                                                    |        |                 |             |
|      |      | XXXXYYYY = Image ID(X) and Version(Y) - depend on image used for stack generation                                                                                                    |        |                 |             |
|      |      | YYYY_DDD hhmmss - depend on stack generation time                                                                                                    |        |                 |             |
|      |      | <pre>machine - depends on the name of the machine used for<br/>stack generation</pre>                                                                                                    |        |                 |             |
|      |      | File name examples                                                                                                    |        |                 |             |
|      |      | - No model associated to the memory image:                                                                                                    |        |                 |             |
|      |      | PASRMLWR_DI_0002001_N_NoModel_NoModel_2007_254T123300.                                                                                                    |        |                 |             |
|      |      | - CT PASRMLWR1, ID 0003, Version 001 associated to the memory image:                                                                                                    |        |                 |             |
|      |      | PASRMLWR_DI_0002001_C_PASRMLWR1_0003001_2007_337T09332<br>0.sun043                                                                                                    |        |                 |             |
|      |      | 1000                                                                                                    |        |                 |             |
|      |      |                                                                                                    |        |                 |             |
| 13.3 |      | Check command stack loaded                                                                                                    |        |                 |             |
|      |      |                                                                                                    |        |                 |             |
|      |      | Check that loaded stack contains one or several TCs PC028380                                                                                                    |        |                 |             |
|      |      | Display the Manual Stack in 'Full mode' and check that the Memory ID parameter in the PC028380 command(s) is set to 61 hex:                                                                          |        |                 |             |
|      |      | Memory ID = 61 hex                                                                                                    |        |                 |             |
|      |      | Note: The Memory ID of the target memory device is stored in the MSB of the 16-bit long Mem ID TC parameter. The LSB of the same parameter carries the most significant 8 bits of the Start Address. |        |                 |             |
|      |      |                                                                                                    |        |                 |             |

Status : Version 1 - Unchanged Last Checkin: 05/09/08

Page 11 of 15

Monitor dump of PACS SPU PRAM memory area

File: H\_FCP\_OBS\_4242.xls Author: lstefanov-hp

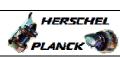

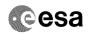

| Step<br>No. | Time | Activity/Remarks                                                                                                    | TC/TLM                                  | Display/ Branch  | AIT Comment |
|-------------|------|----------------------------------------------------------------------------------------------------|-----------------------------------------|------------------|-------------|
|             |      | Execute Telecommand DPU_MEMORY_DUMP                                                                                                    | PC028380                                | TC               |             |
|             |      | Command Parameter(s) : DPU_MEMORY_BLOCK_ID PP009380                                                                                                    | 61xx                                    |                  |             |
|             |      | DPU_MEMORY_ADDR PP003380 DPU_DATA_LENGTH PP008380                                                                                                    | <hex> (Def)<br/><dec> (Def)</dec></hex> |                  |             |
|             |      | TC Control Flags :  GBM IL DSEY                                                                                                    |                                         |                  |             |
|             |      | Subsch. ID : 90 Det. descr. : DUMP OF A DPU MEMORY AREA This Telecommand will not be included in the export                                                                                  |                                         |                  |             |
|             |      | 7                                                                                                    |                                         |                  |             |
| 14          |      | MCS OBSM preparation for Image monitor in LIVE mode                                                                                                    |                                         | Next Step:<br>15 |             |
|             |      | Note: It is assumed that the OBSM application is already running and the OBSM Desktop is displayed on the MCS client. Starting the OBSM application is not covered by the current procedure. |                                         |                  |             |
| 14.1        |      | Select 'Image MONITOR' from the menu                                                                                                    |                                         |                  |             |
|             |      | betteet Thage Novitor From the menu                                                                                                    |                                         |                  |             |
|             |      | Select the Image menu of the OBSM Desktop.                                                                                                    |                                         |                  |             |
|             |      | From the Image menu, select Monitor.                                                                                                    |                                         |                  |             |
|             |      | The 'Image Catalog' window opens.                                                                                                    |                                         |                  |             |
| 14.2        |      | Select image to be monitored                                                                                                    |                                         |                  |             |
|             |      |                                                                                                    |                                         |                  |             |
| 14.2.1      |      | IF                                                                                                    |                                         |                  |             |
|             |      | PACS Nominal                                                                                                    |                                         |                  |             |
|             |      | Select the image to be monitored for the memory device PASPRMLW.                                                                                                    |                                         |                  |             |
|             |      | The 'Image MONITOR' window opens.                                                                                                    |                                         |                  |             |
| 14.2.2      |      | ELSE<br>PACS Redundant                                                                                                    |                                         |                  |             |
|             |      | Select the image to be monitored for the memory device PASRMLWR.                                                                                                    |                                         |                  |             |
|             |      | The 'Image MONITOR' window opens.                                                                                                    |                                         |                  |             |

Monitor dump of PACS SPU PRAM memory area

File: H\_FCP\_OBS\_4242.xls Author: lstefanov-hp

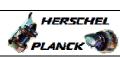

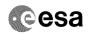

| Step | Time |                                                                                                    | mg /mr v | Display/ Branch AIT Comment |
|------|------|----------------------------------------------------------------------------------------------------|----------|-----------------------------|
| No.  | Time | Activity/Remarks                                                                                                    | TC/TLM   | Display/ Branch AIT Comment |
| 14.3 |      | Start dump TM processing                                                                                                  |          |                             |
|      |      | In <b>LIVE</b> mode, processing of incoming real-time telemetry starts automatically after the image selection.           |          |                             |
| 15   |      | Upload command(s) to dump the PACS SPU LWL PRAM                                                                           |          | Next Step:<br>16            |
|      |      | Uplink the PC028380 memory dump command(s) with ARM-GO                                                                    |          |                             |
|      |      | For each command, one or more TM(6,6) packets must be received on ground.                                                 |          |                             |
| 16   |      | Verify reception of TM(6,6)                                                                                               |          | Next Step:<br>17            |
|      |      | Note: One or more TM(6,6) packets will be received for each memory dump command uplinked.                                 |          |                             |
| 16.1 |      | IF<br>PACS Prime                                                                                                    |          |                             |
|      |      | Verify Packet Reception  MEMORY_DUMP Packet Mnemonic : MEMORY_DUMP APID : 1152 Type : 6 Subtype : 6 PII : PIZ :           |          |                             |
| 16.2 |      | ELSE<br>PACS Redundant                                                                                                    |          |                             |
|      |      | Verify Packet Reception  MEMORY_DUMP Packet Mnemonic : MEMORY_DUMP APID : 1153 Type : 6 Subtype : 6 PII : PI2 :           |          |                             |
| 17   |      | Check contents of memory dump packets                                                                                     |          | Next Step:<br>END           |
|      |      | Verify that there are NO OBSM reported differences between the memory dump data and the ground image used for monitoring. |          |                             |

Doc No. :PT-HMOC-OPS-FOP-6001-OPS-OAH Fop Issue : 3.0

13/04/10 Issue Date:

Monitor dump of PACS SPU PRAM memory area

File: H\_FCP\_OBS\_4242.xls Author: lstefanov-hp

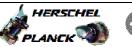

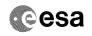

| Step   |            |                                                                                                    |        |                 |             |
|--------|------------|----------------------------------------------------------------------------------------------------|--------|-----------------|-------------|
| No.    | Time       | Activity/Remarks  IF there are differences reported by OBSM between the                                 | TC/TLM | Display/ Branch | AIT Comment |
|        |            | dump data and the ground image, the merged image shall                                                  |        |                 |             |
|        |            | be saved for offline analysis.                                                                          |        |                 |             |
|        |            |                                                                                                    |        |                 |             |
|        |            |                                                                                                    |        |                 |             |
| 17.1   |            | Save merged image                                                                                       |        |                 |             |
|        |            |                                                                                                    |        |                 |             |
|        |            |                                                                                                    |        |                 |             |
|        |            | IF there are mismatches reported by OBSM, save merged                                                   |        |                 |             |
|        |            | image with new ID.                                                                                      |        |                 |             |
|        |            | Conduct off-line analysis of the reported mismatches.                                                   |        |                 |             |
|        |            |                                                                                                    |        |                 |             |
|        |            |                                                                                                    |        |                 |             |
|        |            | End of Sequence                                                                                         |        |                 |             |
|        | OFCP424L   | TC Seq. Name :OFCP424L ( ) PACS SPU LWL PRAM dump monitoring in Retrieval mode                          |        |                 |             |
|        | 01 01 4246 |                                                                                                    |        |                 |             |
|        |            | TimeTag Type: Sub Schedule ID:                                                                          |        |                 |             |
|        |            |                                                                                                    |        |                 |             |
|        |            |                                                                                                    |        |                 |             |
|        |            |                                                                                                    |        | Next Step:      |             |
| 18     |            | MCS OBSM preparation for Image monitor in RETRIEVAL                                                     |        | 19              |             |
|        |            | mode                                                                                                    |        |                 |             |
|        |            |                                                                                                    |        |                 |             |
|        |            |                                                                                                    |        |                 |             |
|        |            | Note:                                                                                                   |        |                 |             |
|        |            | It is assumed that the OBSM application is already running and the OBSM Desktop is displayed on the MCS |        |                 |             |
|        |            | client.                                                                                                 |        |                 |             |
|        |            | Starting the OBSM application is not covered by the current procedure.                                  |        |                 |             |
|        |            |                                                                                                    |        |                 |             |
|        |            |                                                                                                    |        |                 |             |
| 18.1   |            | Select 'Image MONITOR' from the menu                                                                    |        |                 |             |
|        |            |                                                                                                    |        |                 |             |
|        |            |                                                                                                    |        |                 |             |
|        |            |                                                                                                    |        |                 |             |
|        |            | Select the Image menu of the OBSM Desktop.                                                              |        |                 |             |
|        |            | From the Image menu, select Monitor.                                                                    |        |                 |             |
|        |            | The 'Image Catalog' window opens.                                                                       |        |                 |             |
|        |            |                                                                                                    |        |                 |             |
|        |            |                                                                                                    |        |                 |             |
| 18.2   |            | Select image to be monitored                                                                            |        |                 |             |
|        |            |                                                                                                    |        |                 |             |
|        |            |                                                                                                    |        |                 |             |
|        |            |                                                                                                    |        |                 |             |
|        |            |                                                                                                    |        |                 |             |
| 18.2.1 |            | IF                                                                                                    |        |                 |             |
|        |            | PACS Nominal                                                                                            |        |                 |             |
|        |            |                                                                                                    |        |                 |             |
|        |            |                                                                                                    |        |                 |             |
|        |            | Select the image to be monitored for the memory device                                                  |        |                 |             |
|        |            | PASPRMLW.                                                                                               |        |                 |             |
|        |            | The 'Image MONITOR' window opens.                                                                       |        |                 |             |
|        |            |                                                                                                    |        |                 |             |
|        |            |                                                                                                    |        |                 |             |

Doc No. :PT-HMOC-OPS-FOP-6001-OPS-OAH
Fop Issue : 3.0
Issue Date: 13/04/10

Monitor dump of PACS SPU PRAM memory area

File: H\_FCP\_OBS\_4242.xls Author: lstefanov-hp

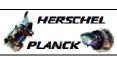

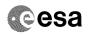

Page 15 of 15

| Step               |      |                                                                                                    |        |                   |             |
|--------------------|------|----------------------------------------------------------------------------------------------------|--------|-------------------|-------------|
| No.                | Time | Activity/Remarks                                                                                                    | TC/TLM | Display/ Branch   | AIT Comment |
| 18.2.2             |      | ELSE<br>PACS Redundant                                                                                                    |        |                   |             |
| -                  |      | Select the image to be monitored for the memory device PASRMLWR.                                                                                                    |        |                   |             |
|                    |      | The 'Image MONITOR' window opens.                                                                                                    |        |                   |             |
|                    |      |                                                                                                    |        |                   |             |
| 18.3               |      | Start dump TM packets processing                                                                                                    |        |                   |             |
|                    |      | Set retrieval start time and start retrieval of TM packets using the PLAY buttons.                                                                                                    |        |                   |             |
|                    |      |                                                                                                    |        | Next Step:        |             |
| 19                 |      | Retrieve and process TM(6,6) packets                                                                                                    |        | 20                |             |
|                    |      | Use the STEP button to retrieve and process the TM(6,6) packets, packet by packet and starting from the time shown in the packet time field.                                                                                                    |        |                   |             |
|                    |      | OR                                                                                                    |        |                   |             |
|                    |      | Use the <b>PLAY</b> button to retrieve and process the TM(6,6) packets in automated mode.                                                                                                    |        |                   |             |
|                    |      | Pressing the PLAY button, the display will start to retrieve and process packets, starting from the time shown in the packet time field. This processing will stop automatically when a packet is received which creation time is greater than the one contained in the end time field. |        |                   |             |
|                    |      |                                                                                                    |        | Nort Ston         |             |
| 20                 |      | Check contents of memory dump packets                                                                                                    |        | Next Step:<br>END |             |
|                    |      | Verify that there are NO OBSM reported differences between the memory dump data and the ground image used for monitoring.                                                                                                    |        |                   |             |
|                    |      | <pre>IF there are differences reported by OBSM between the dump data and the ground image, the merged image shall be saved for offline analysis.</pre>                                                                                                    |        |                   |             |
| 20.1               |      | Save merged image                                                                                                    |        |                   |             |
|                    |      | <pre>IF there are mismatches reported by OBSM, save merged image with new ID.</pre>                                                                                                    |        |                   |             |
|                    |      | Conduct off-line analysis of the reported mismatches.                                                                                                    |        |                   |             |
|                    |      | End of Sequence                                                                                                    |        |                   |             |
|                    |      | End of Procedure                                                                                                    |        |                   |             |
| Zilla of 11000auro |      |                                                                                                    |        |                   |             |

Status : Version 1 - Unchanged Last Checkin: 05/09/08

Last Checkin: 05/09/08